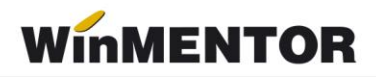

# *DECLARAȚII: versiunea 22.081/1 (12.08.2022)*

Versiunile vor fi de acum încolo incrementate după următorul algoritm: anul, luna, număr versiune din lună / versiunea minoră.

Toți clienții **WinMENTOR** pot folosi noua versiune de **DECLARAȚII** după ce s-au asigurat că au făcut upgrade la versiunea **WinMENTOR 22.081/**1 pentru firmele care trebuie să declare zilierii cu facilități.

## **BILANȚ:**

 S-a actualizat versiunea de xml pentru bilanțul semestrial S1027 din v6 în v7, deși în eroarea de la DUKIntegrator se specifica eronat că trebuie versiunea v1.

### **D112**

 S-au făcut modificările necesare declarării zilierilor cu facilități cf. Legii 135/2022 (urmează în cel mai scurt timp și versiune de **WinMENTOR** cu aceste modificări).

## **SAF-T**

- A fost modificat modul de declarare a TaxCode-urilor din Registrul Jurnal pentru plățile facturilor cu TVA la încasare;
- S-au adăugat TaxCode-uri în Registrul Jurnal pentru liniile aferente notelor de închidere TVA (4426 și 4427);

#### **Atenție!**

Modificările privind logarea la modulul SAF-T fac necesară reprogramarea cheii compatibil cu această versiune pentru clienții care au achiziționat modulul SAF-T.

Aplicația Declarația 406 SAF-T este de sine stătătoare și se achizitionează separat de orice altă aplicație din gama **WinMENTOR** pentru care dețineți dreptul de utilizare. Pentru ofertă și detalii, luați legătura cu distribuitorul local sau agentul nostru de vânzări căruia îi sunteți arondat.

Consultați documentația *WMC - Declarația 406 SAF-T* pentru a afla pașii de instalare, configurările necesare, structura declarației și modalitatea de generare.

Atenționările generate de programul DUKIntegrator nu reprezintă un impediment pentru depunerea declarațiilor la ANAF (vor apărea atenționări și la contractele de tip A, în cazul în care zilele lucrate diferă de zilele de contract activ – adică, atunci când întreruperile fără salariu sau nemotivatele nu sunt considerate ca zile de suspendare, nefiind raportate în REVISAL).

#### **Observații:**

În meniul HELP, s-a introdus opțiunea "Verifică actualizări" care caută pe adresa noastră de ftp. existența unei noi versiuni de program. În cazul în care o găsește, vă anunță, urmând ca dumneavoastră să hotărâți dacă faceți actualizarea sau nu.